## **Waar staat de KanjerKetting?**

Als met de KanjerKetting app een nieuwe ketting wordt gemaakt, en kralen worden toegevoegd, dan wordt de KanjerKetting op het toestel zelf opgeslagen. Dit gebeurt dus niet op een server, of "in de cloud". Belangrijkste reden hiervoor is de privacy. De KanjerKetting is alleen op je eigen toestel beschikbaar.

## **Delen van de KanjerKetting**

Er kunnen echter redenen zijn om de KanjerKetting te willen delen. Bijvoorbeeld om deze met een familielid te delen, of om een backup te hebben, of omdat je de KanjerKetting op een ander toestel (bijvoorbeeld een nieuwe telefoon, of een andere tablet) wilt gebruiken.

Er zijn twee manieren om de KanjerKetting te delen:

• Delen als een plaatje. De KanjerKetting als spiraal kan bijvoorbeeld als plaatje gedeeld worden via email, facebook etc. Ook een losse kraal kan op deze manier gedeeld worden. Dat gaat middels het volgende icoontje:

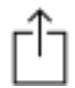

• Delen van de gehele KanjerKetting. Op deze manier kun je een backup maken, maar ook het bijhouden van de KanjerKetting op een ander toestel voortzetten. De ketting wordt dan niet als plaatje, maar als speciaal tekstbestand gemaild, welke je dan op een ander toestel kunt openen vanuit email. Op deze manier kun je een ketting overzetten van het ene toestel naar het andere. Om een KanjerKetting op een ander toestel te kunnen gebruiken, kies je eerst het volgende icoontje, en daarna de optie "Verstuur KanjerKetting":

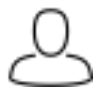

#### **Telefoon kapot**

Helaas komt het af en toe voor: een telefoon of tablet gaat kapot. Omdat de KanjerKetting zelf alleen wordt opgeslagen op het toestel zelf, is het belangrijk om regelmatig een backup te maken. Vooral als er notities bij kralen zijn gezet. De KanjerKetting kun je immers aan de hand van de echte ketting nog een keertje helemaal in de app invoeren, maar de notities zitten alleen op je toestel zelf. Een backup zorgt ervoor, dat als er echt iets fout gaat, dat je dan in ieder geval nog een recente backup hebt.

Het maken van een backup doe je door het delen van de gehele KanjerKetting, en deze dan naar jezelf toe te mailen.

#### **Delen van de gehele KanjerKetting**

De werkwijze is als volgt:

- 1. Ga naar het hoofdmenu met de 6 grote knoppen (op de iPad is er geen hoofdmenu, dan kan deze stap overgeslagen worden).
- 2. Op iOS (iPhone of iPad): druk op het poppetje icoon rechtsbovenin. Op Android: kies het menu (drie punten boven elkaar rechtsboven op het Android toestel, maar is afhankelijk van Android versie, dus kan op een ander Android toestel er iets anders uit zien).
- 3. Kies voor "Versturen KanjerKetting".
- 4. Er komt nu een dialoog met wat extra uitleg, druk op OK.
- 5. Nu komt er een dialoog waarin gekozen kan worden hoe de ketting gedeeld kan worden, kies hier email.
- 6. Mail naar iemand of naar jezelf.
- 7. Open de email op ander toestel.
- 8. Druk op de bijlage. Bij iOS kan dan gekozen worden voor de KanjerKetting app (kan zijn dat deze app een keertje opgestart moet zijn geweest). Op Android moet soms 2 keer op de bijlage gedrukt worden (eerste keer om te downloaden, tweede keer om 'm te openen). Bij sommige Android toestellen opent de ketting meteen in de KanjerKetting app, op sommige andere moet eerst voor "voorvertoning" gekozen worden om de KanjerKetting app te openen.
- 9. Er wordt gewaarschuwd of je de binnenkomende ketting inderdaad wilt openen, voor het geval de ketting meer of minder kralen heeft (als de ketting reeds op het toestel staat, en de ketting uit de email voor het zelfde kind is).

# **Als het niet lukt**

Vooral Android toestellen lijken soms het openen van de KanjerKetting vanuit een email niet goed te willen ondersteunen. Het standaard email programma dat je op het nieuwe toestel gebruikt kan de ketting dan niet openen vanuit de email. Meestal krijg je dan een foutmelding te zien zoals: "Er trad een fout op. De binnenkomende ketting kon daardoor niet gebruikt worden.".

Er zijn 3 manieren om dit eventueel op te lossen:

- Installeer nog een ander email programma op de nieuwe telefoon, en probeer de ketting vanuit deze email te openen. Indien dit hetzelfde probleem geeft, nog een ander email programma. Anderen is het op deze manier wel gelukt.
- Probeer via webmail in een webbrowser zoals Firefox of Chrome.
- Probeer de ketting eerst vanuit het email programma als bestand op te slaan op het toestel, en dan daarna dit bestand openen.

Als de KanjerKetting app op het andere toestel nog nooit gebruikt is, dan kan het ook voorkomen dat het openen van de ketting vanuit een email niet werkt. Start dan eerst de KanjerKetting app op, en probeer de ketting daarna nogmaals vanuit een email te openen.